## How do I log into Clever? - Teachers & Staff

17 August 26, 2020 Clever, New Staff 6766

Your LPS account will enable access to sites such as Clever. As the Clever login process uses your LPS account credentials to log in, the login process will be similar to other sites that use your LPS account.

## **Logging into Clever**

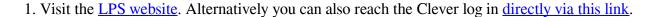

| 2  | At the I PS | site click | Faculty | at the ton | menu then | click on | "Clever Staff". |
|----|-------------|------------|---------|------------|-----------|----------|-----------------|
| 4. | At the Les  | SHE, CHCK  | racuity | at the top | menu, men | CHCK OII | Cievei Stair.   |

3. Enter your LPS email address and password to log in.

| 4. ( <b>Optional</b> ) If you have been assigned multiple roles in Clever, such as School Tech Lead, you can choose which role you would like to log in for the session. |  |  |  |  |  |  |
|----------------------------------------------------------------------------------------------------|--|--|--|--|--|--|
|                                                                                                    |  |  |  |  |  |  |
|                                                                                                    |  |  |  |  |  |  |
|                                                                                                    |  |  |  |  |  |  |
| Online URL: <a href="https://kb.lawrence.k12.ma.us/article.php?id=17">https://kb.lawrence.k12.ma.us/article.php?id=17</a>                                                |  |  |  |  |  |  |
|                                                                                                    |  |  |  |  |  |  |
|                                                                                                    |  |  |  |  |  |  |
|                                                                                                    |  |  |  |  |  |  |
|                                                                                                    |  |  |  |  |  |  |
|                                                                                                    |  |  |  |  |  |  |
|                                                                                                    |  |  |  |  |  |  |
|                                                                                                    |  |  |  |  |  |  |
|                                                                                                    |  |  |  |  |  |  |
|                                                                                                    |  |  |  |  |  |  |
|                                                                                                    |  |  |  |  |  |  |
|                                                                                                    |  |  |  |  |  |  |
|                                                                                                    |  |  |  |  |  |  |
|                                                                                                    |  |  |  |  |  |  |
|                                                                                                    |  |  |  |  |  |  |
|                                                                                                    |  |  |  |  |  |  |
|                                                                                                    |  |  |  |  |  |  |
|                                                                                                    |  |  |  |  |  |  |